Name **Name Name Name is a structure of the set of the set of the set of the Miami Southridge High School** 

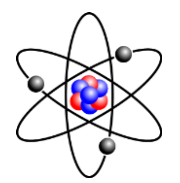

9007210: 16.05, 17.01, 06, 08, 11, 18.01, 02, 20.01, 22.04, 23.01

# **Project 2 Home Automation**

### Background:

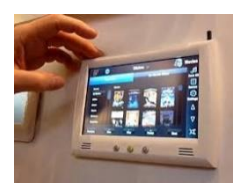

First built in the 1960s, smart buildings use a computer to control the temperature and lighting in individual rooms to save energy and to cater to the convenience of the people who use them. Smart houses now allow owners to automate lighting, AC, heating, appliances and entertainment using mobile apps from their phones.

Computers control output ports by checking the content of certain locations in

memory. If your computer is old enough it might have a parallel port. The location of the parallel port is **888**. If it is a newer model, you need a GPIO (General Purpose Input-Output). These usually plug into a USB (Univeral Serial Bus) port and need to have a driver (a small program that connects the device to

the operating system). Once you have the driver installed, find out what resources are used using the device manager. You can run the device manager from the control panel.

Ports will either be 5 volts DC or 0 volts DC depending upon the number you put in the memory location of the device. Use the table to right for controlling connected electronics. If you add the numbers, the computer will turn on more than one device. So, 3 would turn on both port 1 and 2, and 28 (4+8+16) would turn on ports 4, 5, and 6.

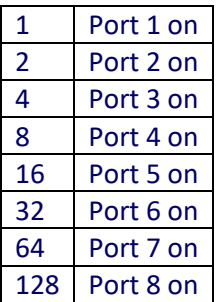

## Assignment:

**Step 1** – Get the DLL (Dynamic Link Library) and save it to where you keep your programs.

Using an API named **inpout.dll**, write a Python program to control four lights wired to a TRIAC array.

To get inpout.dll go to:

<http://www.highrez.co.uk/downloads/inpout32/>

Scroll down to binaries, and click the first link titled:

Binaries only - [x86 & x64 DLLs and libs.](http://www.highrez.co.uk/scripts/download.asp?package=InpOutBinaries) [\(Mirror\)](http://vps.highrez.co.uk/ccount/click.php?id=30)

**Step 2** – Copy the function calls into your program.

Type or copy the following import and functions to the top of your program:

```
import ctypes
```

```
def In(addr) :
     return ctypes.windll.inpout32.Inp32(addr)
def Out(addr, byte) :
     ctypes.windll.inpout32.Out32(addr, byte)
```
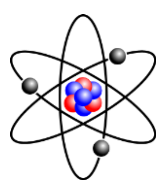

#### **Step 3** – Calling the function.

These functions are called the same way all functions are called in Python. Simply type the name and put the right numbers or variables between the parentheses. Here are some examples:

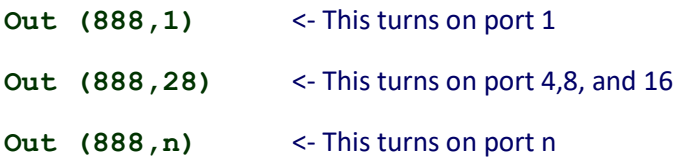

## Grading and Objectives:

Points will be awarded according to the table below:

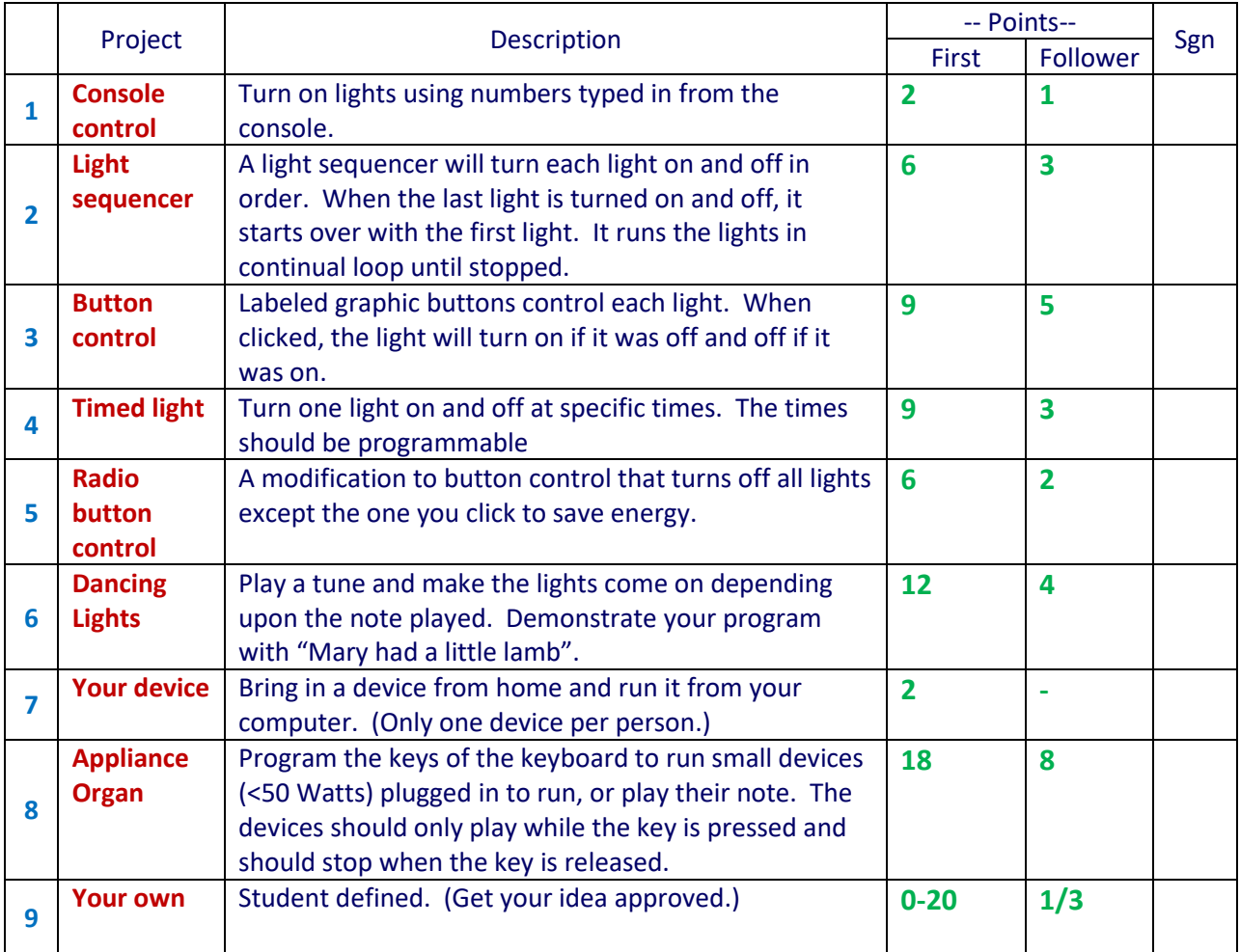

You need 12 points for an **A**, 9 points for a **B**, 6 points for a **C**. You can go above an **A**, as you do with tests. Student groups split credit. Learn from anyone willing to teach.

#### **Turn this sheet in with signatures for credit.**